# Visual Analysis and Exploration of Entity Relations in Document Collections

Markus John<sup>1</sup>, Florian Heimerl<sup>2</sup>, Ba-Anh Vu<sup>1</sup> and Thomas Ertl<sup>1</sup>

1 *Institute for Visualization and Interactive Systems, University of Stuttgart, Stuttgart, Germany* <sup>2</sup>*Department of Computer Sciences, University of Wisconsin-Madison, Madison, U.S.A.*

Keywords: Exploratory Visual Text Analytics, Digital Humanities, Document Visualization, Natural Language Processing.

Abstract: Interactive text visualization can help users explore and gain insights into complex and often large document sets. One popular visualization strategy to represent such collections is to depict each document as a glyph in 2D space. These spaces have proven effective, especially when combined with interactive exploration methods. However, current exploratory approaches are largely limited to single areas of a 2D spatialization, lacking support for important comparative exploration and analysis tasks. In this paper, we extend a flexible focus+context exploration technique to tackle this challenge. In particular, based on practical tasks from the digital humanities, we focus on exploring and investigating relationships between entities in large document collections. Our approach uses natural language processing to extract characters and places, including information about their relationships. We then use linked views to facilitate visual analysis of extracted information artifacts. Based on two usage scenarios, we demonstrate successful applications of the approach and discuss its benefits and limitations.

1 INTRODUCTION

ECHNO AND Recently, visual text analysis has gained a lot of attention. This is not surprising given the ever increasing amount of digitized texts. In the domain of digital humanities, web portals such as Project Guten $berg<sup>1</sup>$  or Google Books<sup>2</sup> provide easy access and offer new opportunities to derive high-quality information from text. Natural language processing (NLP) can be used to automatically extract information from text, such as entities or important topics, which can then be abstracted and visualized. Interactive visualization offers a large collection of effective methods to explore, analyze, and understand such abstractions. Well-known approaches have been introduced, for example, for extracting named entities and visually exploring their relationships (Stasko et al., 2008), and for analyzing large collections of annotated text (Correll et al., 2011).

An established visualization technique for large text collections is to depict each document as a glyph on a 2D plane. An early example (Wise et al., 1995) creates a 2D spatialization of documents in order to support analysts to better understand document similarities. There are many other approaches in this context, which offer interaction methods for well-defined information needs. However, approaches that enable users to freely explore and navigate 2D spatializations on different level of abstractions are rare. DocuCompass (Heimerl et al., 2016), which consists of an interactive focus+context approach based on the magic lens metaphor, is a prominent one. It offers several methods to characterize and summarize documents and allows users to freely explore and analyze the 2D space.

The method we present is based on the DocuCompass design, and extends it in several aspects. Based on close collaborations with humanities scholars, we have derived practical analysis scenarios and tasks for literary texts. The need for such methods also became obvious in an initial user feedback session of DocuCompass, during which several participants with a humanities background expressed their interest in such approaches. In particular, our collaborators are concerned with the analysis of novels. Practical examples are the Middle High German novel *Parzival* (Von Eschenbach et al., 2003), which consists of several books, or the epistolary novel *The Sorrows of*

#### 244

John, M., Heimerl, F., Vu, B-A. and Ertl, T.

DOI: 10.5220/0006614902440251

ISBN: 978-989-758-289-9

Copyright © 2018 by SCITEPRESS – Science and Technology Publications, Lda. All rights reserved

 $1$ http://www.gutenberg.org

<sup>2</sup>https://books.google.com/

Visual Analysis and Exploration of Entity Relations in Document Collections.

In *Proceedings of the 13th International Joint Conference on Computer Vision, Imaging and Computer Graphics Theory and Applications (VISIGRAPP 2018) - Volume 3: IVAPP*, pages 244-251

*Young Werther* (Von Goethe, 1991), which comprises a collection of letters. The complexity of such materials and the fact that many literary works of interest consist of a collection of different texts underlines the importance of support for comparative analysis scenarios. As an initial step during analysis, getting an overview of the occurring entities, the relationships between them, and their development during the storyline is important.

To tackle these challenges, we created an interactive design that affords exploration and investigation of relationships between entities in a document collection. The approach uses NLP methods to extract entities and terms, which provide a first impression about their relationships. Based on the results, we develop visual abstractions that afford tasks relevant to the concept of "distant reading" (Moretti, 2005). Visual abstractions of text documents convey useful information and assist users in getting a general understanding of the information a document contains without reading the whole text (Koch et al., 2014). This can be especially helpful when analyzing a large document collection. At the same time, however, users need full access to the source texts for "close reading" to verify findings or hypotheses. For this reason, we include visual abstractions that enable users to directly access text passages a particular information artifact is extracted from.

The main contributions of this work are: i) We extend DocuCompass with additional NLP methods to extract named entities and information about their relationships. ii) In addition, we provide linked views, which support a comparative exploration of entity relations in document collections and facilitate a distant and close reading analysis Jänicke et al.  $(2015)$ . iii) Usage scenarios show successful applications of the approach and demonstrate its benefits and limitations.

#### 2 RELATED WORK

Since our approach is based on DocuCompass, which support the exploration of 2D document spatializations using magic lenses, we first summarize existing approaches in this area. Next, we review visual text analytics approaches that focus on the analysis of extracted named entities and their relationships.

### 2.1 Spatialization of Texts and Magic Lenses

An established way to represent large document collections is to map each document as a glyph in 2D space. These spatializations are often based on

meta data, such as geo-locations (MacEachren et al., 2011), or on the vector space model, which represents each document as a (high-dimensional) vector. There exist many approaches, such as principal component analysis (PCA) (Wold et al., 1987) or the t-distributed stochastic neighbor embedding (t-SNE) (Van der Maaten and Hinton, 2008), which map high-dimensional vectors into 2D by optimizing pairwise distances to represent document similarities.

However, there are only a few approaches that support free exploration of these landscapes. Docu-Compass tries to fill the gap by providing an easyto-use exploration method for 2D document specializations using magic lenses (Tominski et al., 2014). In recent years, magic lenses have been introduced in different areas. For example, Krüger et al. (2013) present an approach, which expands the exploration lens metaphor to support complex filter queries and the analysis of movement data. Ellis and Dix (2006) introduce Sampling Lens, which suppress data items to reduce visual clutter underneath lenses in a scatter plot.

There are only few magic lens approaches that support the exploration and navigation of text collections. (Bosch et al., 2013) offer a magic lens to analyze geo-located micro blog messages in order to find topics connected to specific events. The Visual Classifier (Heimerl et al., 2012) provides a lens that enables users to explore certain regions of a 2D landscape in order to get a first impression of the contents of the focused documents. With TopicLens, Kim et al. (2017) present an interface, which computes topic models of documents underneath the lens in real time and it shows keywords of the different topics next to the lens.

#### 2.2 Visual Text Analytics

Over the last decades, multiple visual text analytics approaches have been developed. For example, FeatureLens (Don et al., 2007), a system that provides several linked views and support users with exploring frequent text patterns in document collections. Another popular visualization technique is "ThemeRiver" (Havre et al., 2002), which visualizes thematic changes over time in large document collections. With Parallel Tag Clouds, Collins et al. (2009) introduce a method that uses multiple word clouds to visualize differences amongst facets of large text corpora.

There are also many visual text analytics approaches that particularly support the analysis of extracted named entities and the relation between them. (Oelke et al., 2013) present an approach that supports the analysis of prose literature. It uses a visual *literature fingerprinting* method (Keim and Oelke, 2007) to visually abstract entities, the relation between them, and their evolution during the plot. However, it is not possible to directly access the text in order to investigate findings or hypotheses.

John et al. (2016) introduce an approach that extracts named entities from literary text for an interactive co-occurrence analyses. It offers several views, including word clouds, graphs, and plot visualizations that facilitate distant and close reading analyses. Another similar approach is POSvis (Vuillemot et al., 2009). It provides multiple coordinated views that support the analysis of the vocabulary in the vicinity of one or more named entities. However, both systems have been designed primarily for intra-document analysis, whereas we support inter-document analysis.

Jigsaw (Stasko et al., 2008) offers several views that support users in exploring, analyzing, and understanding large document collections. It automatically extracts named entities and allows to track and explore their relationships across the document collection. Another approach closely related to our work is NEREx (El-Assady et al., 2017). It offers an interactive framework to explore and analyze relationship between named entities in verbatim conversational transcripts. It offers several linked views, including network graphs, visual query interfaces, and text views to reveal thematic and temporal structures in the text. Both approaches enable users to explore and analyze document collections, however, they do not support the exploration of text corpora on arbitrary levels of granularity. Our approach enables users to activate, adjust, and navigate several different lenses in order to explore and analyze 2D document landscapes. Thus, users can adjust their exploration strategy to a more fine- or coarse-grained analysis in order to focus and analyze different data sets easily.

### 3 VISUAL ANALYSIS

Our approach extends DocuCompass and offers effective means to facilitate the exploration of entity relations in document collections. It provides NLP methods for extracting characters and places including information about their relationships. The approach enables analysts to visually explore these entities and their relationships in a close and distant reading analysis based on a co-occurrence analysis. In the following, we first summarize the most important details and features of DocuCompass, and subsequently present the additional capabilities of our new approach.

#### 3.1 DocuCompass

DocuCompass is a flexible focus+context exploration technique for 2D spatializations. It provides magic lenses and fills the gap between visualization and interaction techniques that provide large scale overview and detailed inspection of a document collection. Analysts can freely move a magic lens by clicking and dragging. Its size can be adjusted by using the mouse wheel. This way, users can explore text corpora on different levels of granularity. When analysts focus on a document subset with a lens, DocuCompass displays visual abstractions or text labels, which summarize the main content of the documents underneath the lens. Those are shown next to the lens. The visual abstractions comprise bar charts to depict the number of citations over time for scientific articles, or heat maps to provide a preview of term distributions. To get an overview of the important keywords of the focused document set, DocuCompass offers the term weighting schemes *document frequency* (df), *term frequency — inverse document frequency* (tf-idf), and *G* 2 . Furthermore, the approach provides local and global navigation support for an exploratory analysis. Global navigation supports users with information to identify and explore areas similar to the focused one. Local navigation helps users to optimally place and adjust the lens by providing information about the focused document set. For global navigation, DocuCompass offers heat maps, which provide an overview of how frequent a term is used in other areas. In addition, users can hover over or click on a term to highlight all documents that contain this term. To support local navigation, the approach offers a clustering algorithm that provides users with information about the similarity structure of the focused document set to assist local navigation.

#### 3.2 Text Processing

Once a document collection is loaded into the system, it is processed in a linguistic analysis pipeline. We expand the existing DocuCompass pipeline, consisting of tokenization, sentence splitting, lemmatization, and keyword extraction methods such as tf-idf or  $G<sup>2</sup>$ , with part-of-speech (POS) tagging and named entity recognition (NER). For both implementations, we use Stanford CoreNLP<sup>3</sup>. Using NER, entities, such as characters and places, can be extracted automatically and thus relations between them can be identified across the plot. By default, an entity co-occurs with another entity if they appear in the same or neighboring sentences. This can be adapted if necessary. POS

<sup>3</sup>https://stanfordnlp.github.io/CoreNLP/

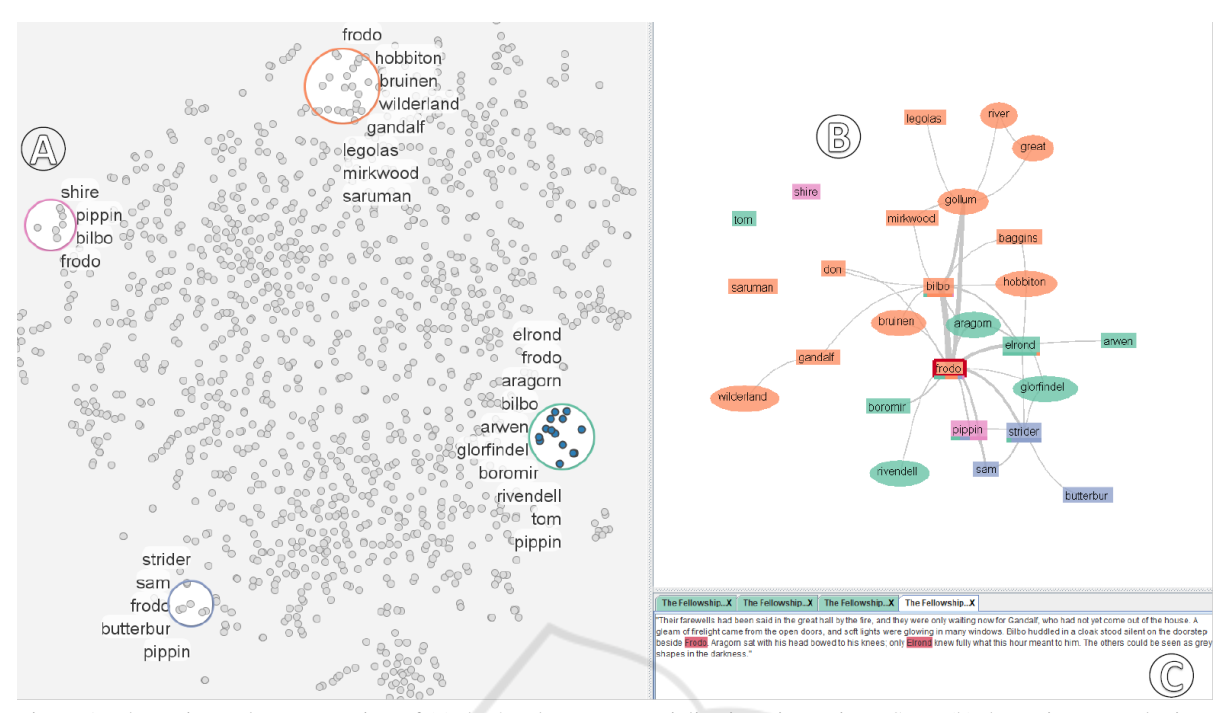

Figure 1: The main workspace consists of (a) the 2D document spatialization view using t-SNE, (b) the entity network view, and (c) the text view or POS tag explorer.

tagging classifies words in the documents, for example, as nouns, verbs, adjectives, or adverbs. Based on the results, we provide users with information about verbs and adjectives that co-occur with the extracted entities. This way, users can get an overview which terms are used to describe or characterize an entity or a relation between entities.

#### 3.3 Visual Approach

After the documents have been linguistically analyzed, the main workspace is shown as depicted in Figure 1. It consists of a 2D document spatializations view, an entity network view, and the text or POS tag explorer. We use t-SNE to map the high-dimensional vector into a 2D document landscape. Once the 2D landscape is created, we provide the same features as DocuCompass (Section 3.1). However, we extend the approach in several aspects. We provide the possibility to show the extracted characters and places next to the lens (Figure 1  $\circled{a}$ ). This helps users to get a quick overview of the entities that appear in the focused document set. In addition, we show the relationships between entities of multiple lenses in a graph view as depicted in Figure 1 (b). For this, we assign a unique color to each of the added lenses. Since we currently allow five different lenses, we defined a color scheme consisting of five distinct colors, using the qualita-

tive color scheme of ColorBrewer  $2.0<sup>4</sup>$ . The assigned colors are consistently used throughout the visualizations. Furthermore, we enable users to directly access text passages in order to further analyze relationships between entities (Figure 1  $\circled{c}$ ). AТ

After users have activated a lens, the entity network view is updated and can be explored. This view is based on the prefuse library Heer et al. (2005) and contains a force-directed graph visualization that represents relationships between the extracted characters and places, as depicted in Figure 1  $(b)$ . The network view also supports interactive features, such as panning, zooming, or re-arranging to support the exploration of the entity network. The rectangular nodes represent characters, the ellipsoidal nodes places, and the edges co-occurrences between the entities in the text. The color of the nodes represent the respective lenses. If entities are mentioned under different lenses, we assign the color of the lens under which the entity occurs most. In addition, we provide two visual representations to indicate how relevant the entity is in each focused data set. Users can switch between stacked bar charts (Figure  $2 \overline{a}$ ) and bar charts (Figure 2  $(b)$ ). This helps to get a quick overview of the occurring entities, their relationships, and their occurrences in the focused data sets.

<sup>4</sup>http://colorbrewer2.org

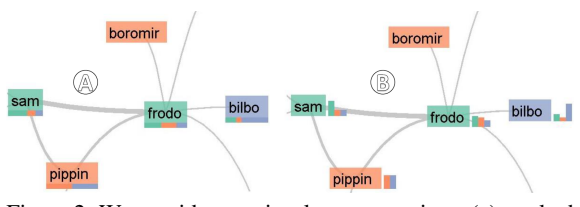

Figure 2: We provide two visual representations, (a) stacked bar charts and (b) bar charts, to show the distribution of entities in the different focused document sets.

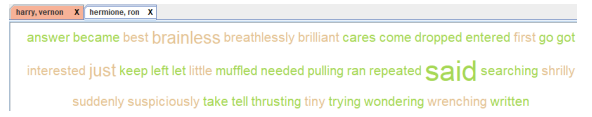

Figure 3: The POS tag explorer provides an overview of adjectives and verbs that co-occur with selected entities.

By hovering over a node or an edge, the connected entities are highlighted in red. This supports users in identifying relationships, especially when it is a graph with many relations. Furthermore, users can click on a node or an edge to further investigate the entity relations in the text view or POS tag explorer. Additionally, we highlight all documents in the 2D document landscape that contain the selected entities. Thus users can easily identify and explore regions with the same occurring entities. The POS tag explorer is based on a word cloud view and lists all adjectives and verbs that co-occur with the selected entities as depicted in Figure 3. Verbs are shown in green and adjectives in orange. The font size of the visualized words is scaled proportionally to their occurrence frequency. The tabs are named after the corresponding entities and colored according to the respective lens. This gives users a first impression of the main terms that describe an entity or the relationship between two entities.

By clicking on a term, users can further analyze the occurrences in the text view as depicted in Figure 4. In addition, users can switch at any time to the text view through a context menu. This view allows users to work with the text directly and, again, highlights entities in red, verbs in green, and adjectives in orange. In addition, the text view shows a vertical fingerprint next to its scrollbar to represent the distribution from the respective occurrences. This helps users find and analyze text passages faster. Using the tabs, users can easily switch between different passages.

#### 4 USAGE SCENARIOS

In the following, we present two usage scenarios that demonstrate the capabilities of the approach by analyzing a modern and old English novel. A fictitious

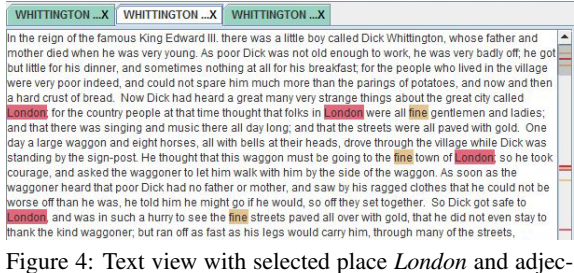

tive *fine*.

literary scholar has read both novels a long time ago and is now trying to retrace the storyline and the relations between the main characters with the help of the approach.

For the analysis, we split both novels into smaller parts based on their paragraphs. Subsequently, we used t-SNE to create the 2D document landscape, where each glyph represents a paragraph. Furthermore, we provide the aforementioned visualizations and interactive features (Section 3.1).

### 4.1 Analysis of "The Lord of the Rings: The Fellowship of the Ring"

In our first usage scenario, we present an analysis of the novel "The Fellowship of the Ring". It is the first of three volumes of the novel "The Lord of the Rings" by J. R. R. Tolkien and was published in 1954. The storyline is about the fellowship that consists of nine members: four Hobbits, two Men, one Elf, one Dwarf, and one wizard and their journey to the land of Mordor, where they seek to destroy a magical ring.

In the first step, the literary scholar activates a lens and explores the entities next to the lens. While analyzing different document sets, she encounters the name Rivendell. She remembers that Rivendell appears in the storyline, however she cannot recollect in which context. In order to get more information about Rivendell, she selects the place to highlight the corresponding node in the entity network view. That way, she can easily identify that there is a strong relation between Rivendell and Frodo, a hobbit and the protagonist. In addition, she finds that a strong relationship between Frodo and Frodo's uncle Bilbo exist. To find out more, she selects the edge between them to list all co-occurrences in the text explorer as depicted in Figure  $5$   $\circled{a}$ . By analyzing the text passages, she discovers that this is the point of the plot where Frodo and Bilbo meet again in Rivendell, since they left their hometown. As a result, she remembers that Rivendell is the place where Frodo is brought after he was nearly killed by Nazguls, servants of Sauron, the original owner of the ring. To learn more, she clicks

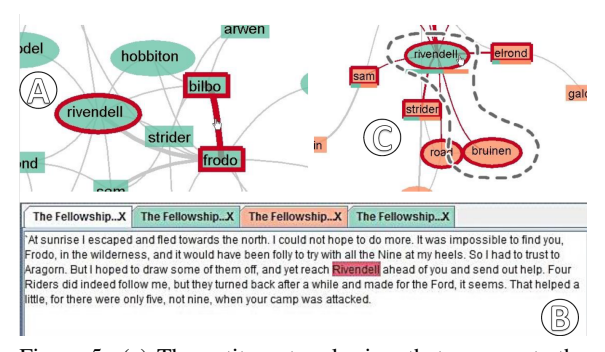

Figure 5: (a) The entity network view that represents the relationship between *Rivendell*, *Frodo*, and *Bilbo*, (b) the text view shows the occurrences of *Rivendell* in the focused document set, and (c) the entity network view depicts the relation between the places *Rivendell* and *Bruinen*.

the term Rivendell in the 2D document landscape to highlight all documents that contain this place. Subsequently, she activates another lens to explore the highlighted documents in the spatializations with the help of the entity network view. Initially, she finds a document collection that contains only a small number of occurrences. The literary scholar then adjusts the lens in order to cover a larger number of relevant documents. This way, she locates an interesting document set and by analyzing the text passages (Figure 5 b ) she finds more evidence for her assumption. During the analysis, she detects another place, Bruinen, that is related to Rivendell, as shown in Figure  $5 \circ$ . With the aid of the text explorer, she finds out that Frodo is carried on a horse towards the Ford of Bruinen to Rivendell, with the Nazguls in pursuit.

#### 4.2 Analysis of "Harry Potter and the Sorcerer's Stone"

In the second usage scenario, the fictitious scholar analyzes "Harry Potter and the Sorcerer's Stone" by J. K. Rowling. It is the first volume of the Harry Potter series and was published in 1997. The plot is about the adventures of the young wizard Harry Potter in his first year at the Hogwarts School of Witchcraft and Wizardry and the first encounter between him and Lord Voldemort, a dark wizard who killed Harry's parents.

To retrace the course of the novel and the relation between the main characters, the literary scholar adds a lens to explore the 2D document spatializations by means of the entity network view. While exploring, she notices that the person Vernon has a relation to Harry Potter and is surprised since she cannot remember him as depicted in Figure 8. To find out more about him, she activates the word cloud view with the occurring verbs and adjectives that provide first in-

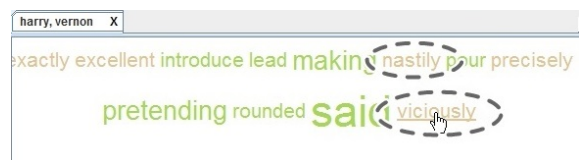

Figure 6: Word cloud view of the verbs and adjectives that co-occur with *Harry* and *Vernon*.

| X<br>harry, vernon | HARRY POTTE X HARRY POTTE X                                                                                                    | $1 + 1$ |
|--------------------|----------------------------------------------------------------------------------------------------|---------|
|                    | "Excellent, Dudley," said Uncle Vernon. Then he rounded on Harry. "And you?" "I'll be in my bedroom, making<br>no noise and pretending I'm not there," said Harry tonelessly. "Exactiy," said Uncle Vernon nastily. "I will lead<br>them into the lounge, introduce you. Petunia, and pour them -drinks, At eight- fifteen -" "I'll announce dinner,"<br>Isaid Aunt Petunia. "And. Dudley, you'll say -" "May I take you through to the dining room. Mrs. Mason?" said<br>Dudley, offering his fat arm to an invisible woman. "My perfect little gentleman!" sniffed Aunt Petunia. "And<br>vou?" said Uncle Vernon viciously to Harry, "I'll be in my room, making no noise and pretending I'm not there,"<br>said Harry dully. "Precisely, Now, we should aim to get in a few good compliments at |         |

Figure 7: The text view with the selected entities *Harry* and *Vernon* and the adjective *nastily*.

sights into their relationship. By analyzing the word cloud, she identifies the terms *nastily* and *viciously*, which seem to indicate a negative relationship between Harry and Vernon, as shown in Figure 6. To investigate this in more detail, she selects both terms and analyzes the relevant text passages in which the terms *Harry* and *Vernon* co-occur, as shown in Figure 7. She learns that Vernon is the uncle of Harry and that he always treats him spitefully. As a next step, she again explores the entity network view and realizes that two subgraphs exist (Figure 8). By further analyzing the occurring persons and their relationships, she finds that the first subgraph (Figure 8 (a) represents the world of Muggle (non-magical), where Harry Potter lived until he was 11 years old. The second subgraph (Figure 8  $\overline{b}$ ) depicts the relations of Harry to entities of the world of wizards.

The usage scenarios show that our approach facilitates analysts in exploring and analyzing named entities in document collections. The implemented automatic and visual methods support users to gain insights and to generate and verify hypotheses.

## 5 DISCUSSION AND FUTURE WORK

The presented approach is effective at supporting exploration and comparative analysis of entities and their relationships in document collections. However, there are several remaining challenges that we would like to discuss here.

Our approach can be flexibly expanded by additional visualizations, such as a plot view Liu et al. (2013). It can convey a coarse idea of the storyline and helps to get an overview of the dynamic relationships between entities.

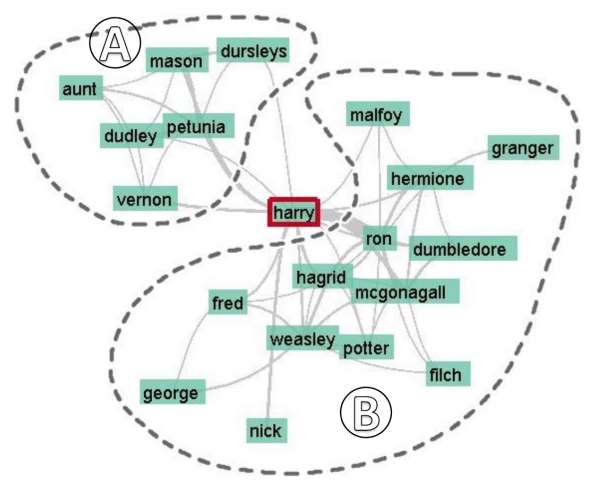

Figure 8: The entity network depicts two subgraphs: (a) entities of the Muggle and (b) of the world of wizards.

Furthermore, we want to visualize the temporal development of such a network and the possibility to compare different states of networks. This could be realized by either a juxtaposed or superimposed approach Beck et al. (2014). The former place small multiples next to each other. Users then, for example, have to trace a node over several small diagrams. Superimposed approaches, on the other hand, can be stacked on top of each other and differences can be marked by color or stroke.

Another missing aspect for analysis is the representation of the temporal information. Especially, when working with time-dependent storylines, such as the volumes of "Harry Potter". Therefore, we aim to provide temporal information of the different focused document set. One option could be to complement the entity network with several fingerprints that show the occurrences of entities and link them to different focused documents. In addition, we plan to map the temporal context for each glyph in the 2D document landscape similar to the idea of ClockMap Fischer et al. (2012).

Current co-occurrence detection is based on named entity recognition and a straightforward distance measure between them. This works well for most cases, but nor for all, especially those involving anaphora or different names for the same person. To improve the current detection method, we plan to include coreference resolution in the future, which can find all expressions that refer to the same entity in a text.

NLP approaches are typically trained on large and contemporary corpora and cannot be expected to provide state-of-the-art results for historical texts. This can lead to uncertainties and errors in the preprocessing steps and subsequently in the visualizations. To

tackle this challenge, we want to communicate the uncertainty in the visualization to make users aware of it. A possibility could be to provide visual cues, such as color saturation to indicate the uncertainty. In addition, we will let users adapt and correct errors interactively to improve the performance of the NLP techniques.

The presented approach provides first insights and serves as a basis for discussion with our literature experts. Based on this feedback and insights, we want to further improve the approach in close cooperation with them. This way, we can tailor specific features and visualizations in a formative process to better support their analysis.

### 6 CONCLUSION

In this work, we have presented an approach for exploring and investigating relationships between entities in document collections. It provides NLP methods to automatically extract characters and places, including information about their relationship. These extracted information can be analyzed in a close and distant reading fashion. To support this, we offer linked views that facilitate exploration of entity relations. Analysts can activate, adjust, and freely navigate multiple lenses to explore the occurring entities in a 2D document space. In addition, an entity network view shows relations between entities of different document subsets and enables users to directly access text passages to further investigate the relationships between them. Two usage scenarios provide first insights and show the applicability and usefulness of our approach.

#### ACKNOWLEDGMENTS

This work was funded by the German Federal Ministry of Education and Research (BMBF) as of the Center for Reflected Text Analysis CRETA at University of Stuttgart.

### **REFERENCES**

- Beck, F., Burch, M., Diehl, S., and Weiskopf, D. (2014). The state of the art in visualizing dynamic graphs. *EuroVis STAR*, 2.
- Bosch, H., Thom, D., Heimerl, F., Püttmann, E., Koch, S., Krüger, R., Wörner, M., and Ertl, T. (2013). ScatterBlogs2: Real-time monitoring of microblog mes-

sages through user-guided filtering. *IEEE Trans. Vis. Comput. Graph.*, 19(12):2022–2031.

- Collins, C., Viegas, F. B., and Wattenberg, M. (2009). Parallel Tag Clouds to explore and analyze faceted text corpora. In *2009 IEEE Symposium on Visual Analytics Science and Technology*, pages 91–98.
- Correll, M., Witmore, M., and Gleicher, M. (2011). Exploring collections of tagged text for literary scholarship. *Computer Graphics Forum*, 30(3):731–740.
- Don, A., Zheleva, E., Gregory, M., Tarkan, S., Auvil, L., Clement, T., Shneiderman, B., and Plaisant, C. (2007). Discovering interesting usage patterns in text collections: Integrating text mining with visualization. In *Proceedings of the Sixteenth ACM Conference on Conference on Information and Knowledge Management*, CIKM '07, pages 213–222, New York, NY, USA. ACM.
- El-Assady, M., Sevastjanova, R., Gipp, B., Keim, D. A., and Collins, C. (2017). NEREx: Named-Entity Relationship Exploration in Multi-Party Conversations. *Computer Graphics Forum*, 36(3):213–225.
- Ellis, G. and Dix, A. (2006). Enabling automatic clutter reduction in parallel coordinate plots. *IEEE Transactions on Visualization and Computer Graphics*, 12(5):717–724.
- Fischer, F., Fuchs, J., and Mansmann, F. (2012). ClockMap: Enhancing circular treemaps with temporal glyphs for time-series data. *Proc. EuroVis Short Papers, Eurographics*, pages 97–101.
- Havre, S., Hetzler, E., Whitney, P., and Nowell, L. (2002). ThemeRiver: visualizing thematic changes in large document collections. *IEEE Trans. Vis. Comput. Graph.*, 8(1):9–20.
- Heer, J., Card, S. K., and Landay, J. (2005). Prefuse: A toolkit for interactive information visualization. In *ACM Human Factors in Computing Systems (CHI)*, pages 421–430.
- Heimerl, F., John, M., Han, Q., Koch, S., and Ertl, T. (2016). DocuCompass: Effective exploration of document landscapes. In *2016 IEEE Conference on Visual Analytics Science and Technology (VAST)*, pages 11– 20.
- Heimerl, F., Koch, S., Bosch, H., and Ertl, T. (2012). Visual Classifier training for text document retrieval. *IEEE Trans. Vis. Comput. Graph.*, 18(12):2839–2848.
- Jänicke, S., Franzini, G., Cheema, M. F., and Scheuermann, G. (2015). On Close and Distant Reading in Digital Humanities: A Survey and Future Challenges. In *Eurographics Conference on Visualization (EuroVis) – STARs*, EuroVis '15. The Eurographics Association.
- John, M., Lohmann, S., Koch, S., Wörner, M., and Ertl, T. (2016). Visual analysis of character and plot information extracted from narrative text. In *International Joint Conference on Computer Vision, Imaging and Computer Graphics*, pages 220–241. Springer.
- Keim, D. and Oelke, D. (2007). Literature Fingerprinting: A new method for visual literary analysis. In *Proceedings of the IEEE Symposium on Visual Analytics Science and Technology*, VAST '07, pages 115–122.
- Kim, M., Kang, K., Park, D., Choo, J., and Elmqvist, N. (2017). TopicLens: Efficient multi-level visual topic exploration of large-scale document collections. *IEEE Transactions on Visualization and Computer Graphics*, 23(1):151–160.
- Koch, S., John, M., Worner, M., Muller, A., and Ertl, T. (2014). VarifocalReader in-depth visual analysis of large text documents. *Visualization and Computer Graphics, IEEE Transactions on*, 20(12):1723–1732.
- Krüger, R., Thom, D., Wrner, M., Bosch, H., and Ertl, T. (2013). TrajectoryLenses a set-based filtering and exploration technique for long-term trajectory data. *Computer Graphics Forum*, 32(3pt4):451–460.
- Liu, S., Wu, Y., Wei, E., Liu, M., and Liu, Y. (2013). StoryFlow: Tracking the evolution of stories. *IEEE Transactions on Visualization and Computer Graphics*, 19(12):2436–2445.
- MacEachren, A. M., Jaiswal, A., Robinson, A. C., Pezanowski, S., Savelyev, A., Mitra, P., Zhang, X., and Blanford, J. (2011). SensePlace2: Geotwitter analytics support for situational awareness. In *Proc. IEEE Conf. on Visual Analytics Science and Technology (VAST)*, pages 181–190.
- Moretti, F. (2005). *Graphs, maps, trees: abstract models for a literary history*. Verso.
- Oelke, D., Kokkinakis, D., and Keim, D. A. (2013). Fingerprint Matrices: Uncovering the dynamics of social networks in prose literature. *Computer Graphics Forum*, 32(3pt4):371–380.
- Stasko, J., Görg, C., and Liu, Z. (2008). Jigsaw: Supporting investigative analysis through interactive visualization. *Information Visualization*, 7(2):118–132.
- Tominski, C., Gladisch, S., Kister, U., Dachselt, R., and Schumann, H. (2014). A Survey on Interactive Lenses in Visualization. *EuroVis STAR*, 3.
- Van der Maaten, L. and Hinton, G. (2008). Visualizing Data using t-SNE. *J. Mach. Learn. Res.*, 9:2579–2605.
- Von Eschenbach, W., Lachmann, K., Schirok, B., et al. (2003). *Parzival*. Walter de Gruyter.
- Von Goethe, J. W. (1991). Die Leiden des jungen Werthers. In *ICD-10 literarisch*, pages 159–170. Springer.
- Vuillemot, R., Clement, T., Plaisant, C., and Kumar, A. (2009). What's being said near "Martha"? Exploring name entities in literary text collections. In *Proceedings of the IEEE Symposium on Visual Analytics Science and Technology, 2009*, VAST '09, pages 107– 114.
- Wise, J., Thomas, J., Pennock, K., Lantrip, D., Pottier, M., Schur, A., and Crow, V. (1995). Visualizing the non-visual: spatial analysis and interaction with information from text documents. In *Proceedings of the IEEE Symposium on Information Visualization, 1995.*, pages 51–58.
- Wold, S., Esbensen, K., and Geladi, P. (1987). Principal component analysis. *Chemometrics and intelligent laboratory systems*, 2(1-3):37–52.